## Apache AP-600 Modem Port Açma Ayarları

**Apache AP-600** Modemlerde Port açmak için;

İnternet Explorer adres satırına http://192.168.1.1 yazarak enter butonuna basınız.

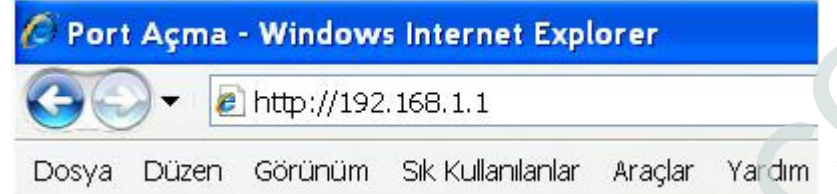

Karşınıza şifre ekranı gelecektir ve bu ekranda Kullanıcı Adı ve Şifre bölümüne admin yazarak Giriş butonuna tıklayın.

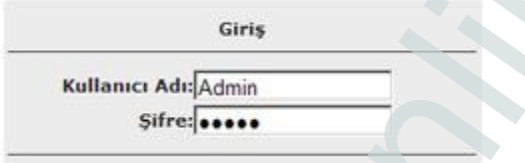

Açılan ekranda üst taraftaki seçeneklerden Gelişmiş seçin, daha sonra soldaki pencereden Port Yönlendirme tıklayın.

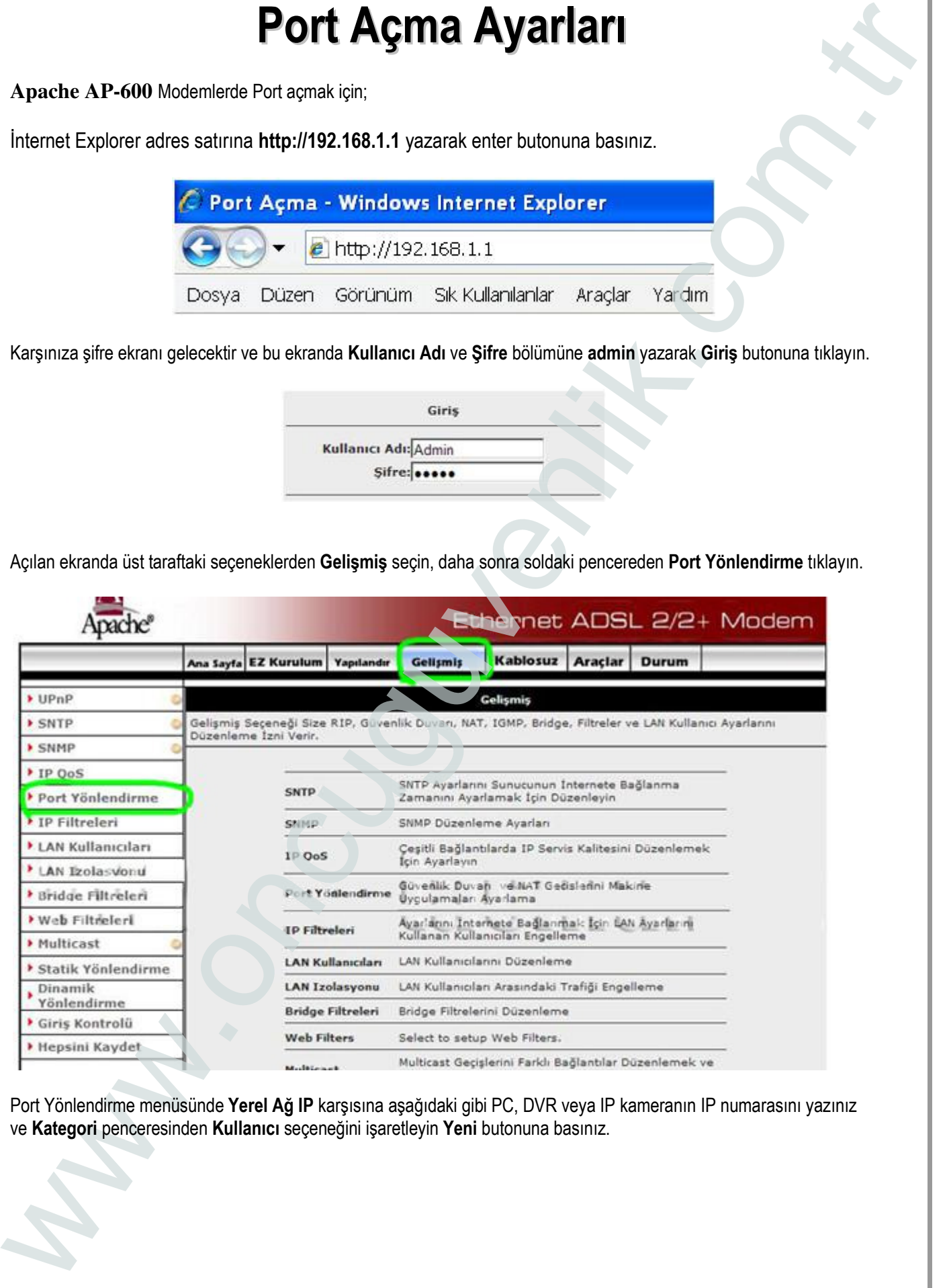

Port Yönlendirme menüsünde Yerel Ağ IP karşısına aşağıdaki gibi PC, DVR veya IP kameranın IP numarasını yazınız ve Kategori penceresinden Kullanıcı seçeneğini işaretleyin Yeni butonuna basınız.

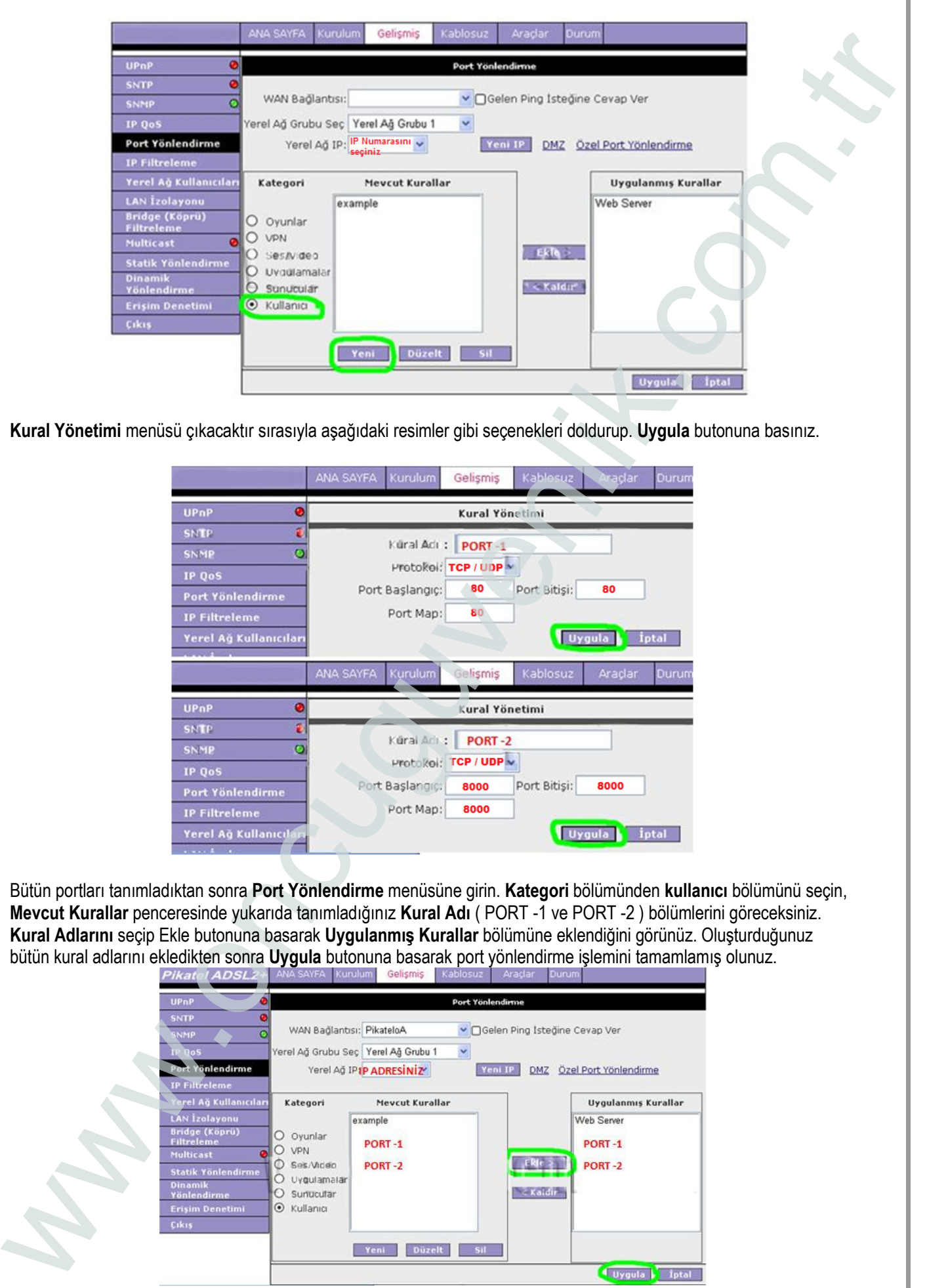

Kural Yönetimi menüsü çıkacaktır sırasıyla aşağıdaki resimler gibi seçenekleri doldurup. Uygula butonuna basınız.

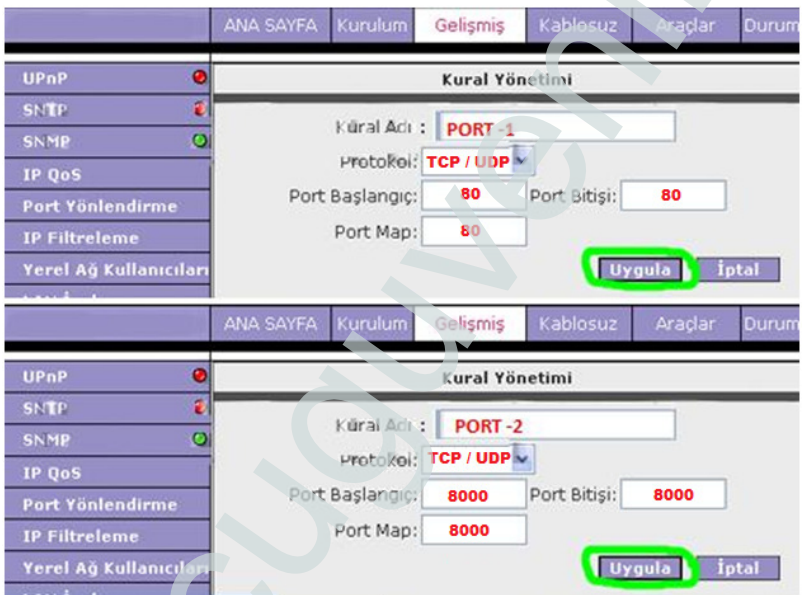

Bütün portları tanımladıktan sonra Port Yönlendirme menüsüne girin. Kategori bölümünden kullanıcı bölümünü seçin, Mevcut Kurallar penceresinde yukarıda tanımladığınız Kural Adı ( PORT -1 ve PORT -2 ) bölümlerini göreceksiniz. Kural Adlarını seçip Ekle butonuna basarak Uygulanmış Kurallar bölümüne eklendiğini görünüz. Oluşturduğunuz bütün kural adlarını ekledikten sonra Uygula butonuna basarak port yönlendirme işlemini tamamlamış olunuz.

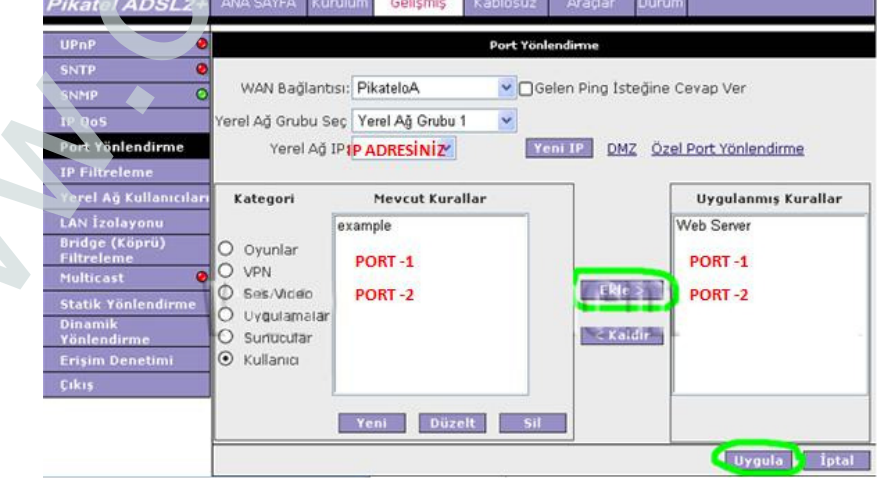

Hepsini Kaydet butonuna basarak ayarlarınızı kaydediniz.

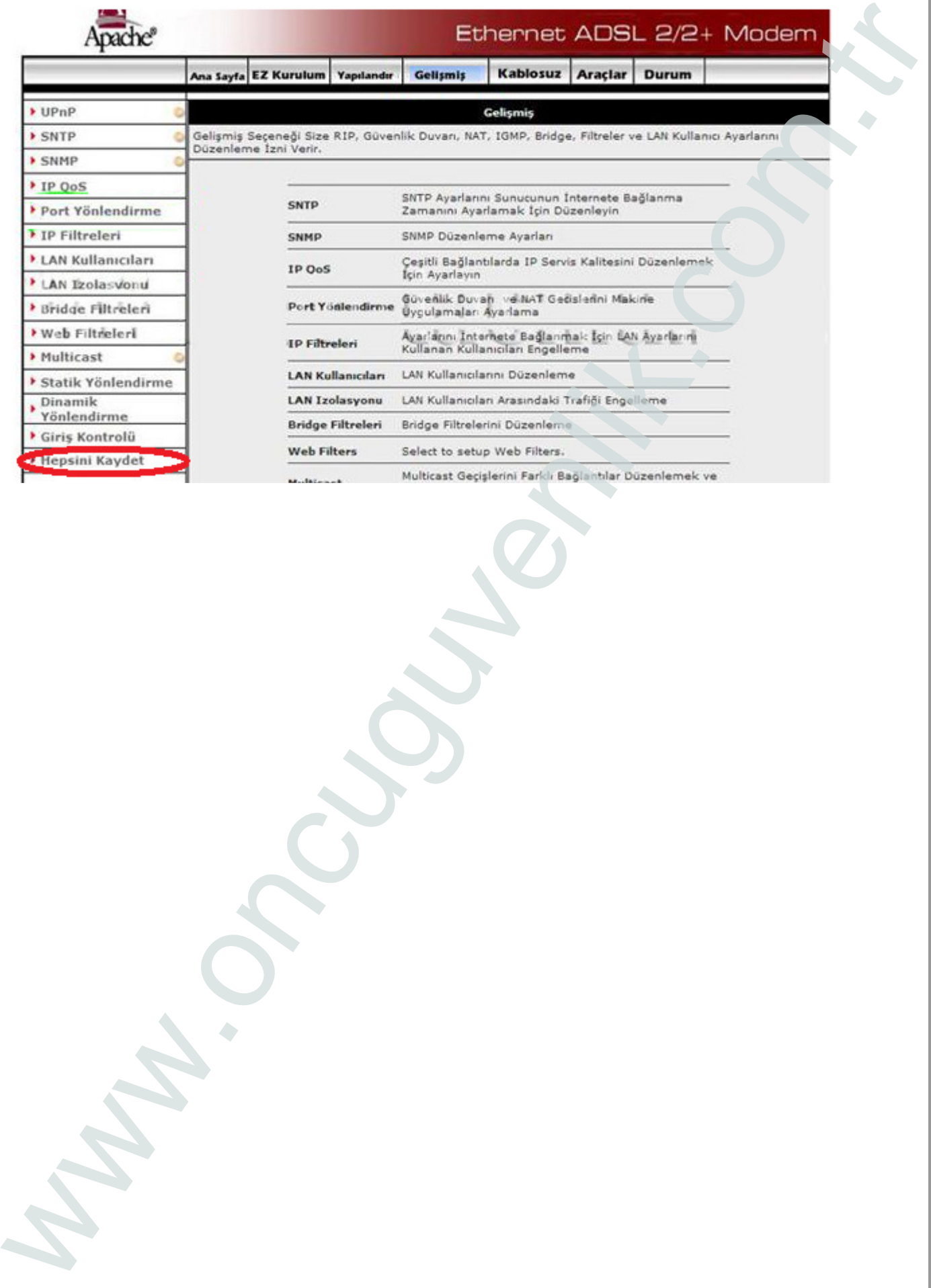